## 2 Finish Windows setup

Dokončete nastavení v systému Windows | Fejezze be a Windows beállítását Skonfiguruj system Windows | Dokončite inštaláciu systému Windows

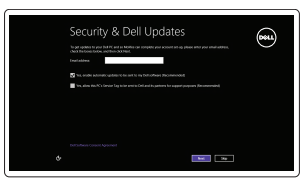

Get using now so you can frish setting up your PC. If you're not sure which network to pick, ask the p

A Wireless

## Locate your Dell apps

Můj Dell | Az én Dell számítógépem Mój Dell | Môj Dell

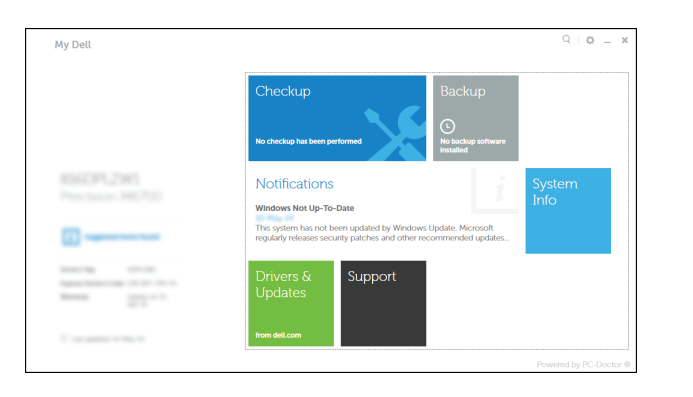

Umístění aplikací Dell | Találja meg Dell alkalmazásait Odszukaj aplikacje Dell | Nájdite svoje aplikácie Dell

# ▐₹

## Learn how to use Windows

Návod k použití systému Windows | Tanulja meg a Windows használatát Poznaj system Windows | Informácie o používaní systému Windows

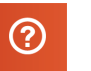

#### My Dell

## Connect the power adapter and 1 press the power button

Připojte napájecí adaptér a stiskněte vypínač Csatlakoztassa a tápadaptert és nyomja meg a bekapcsológombot Podłącz zasilacz i naciśnij przycisk zasilania Zapojte napájací adaptér a stlačte spínač napájania

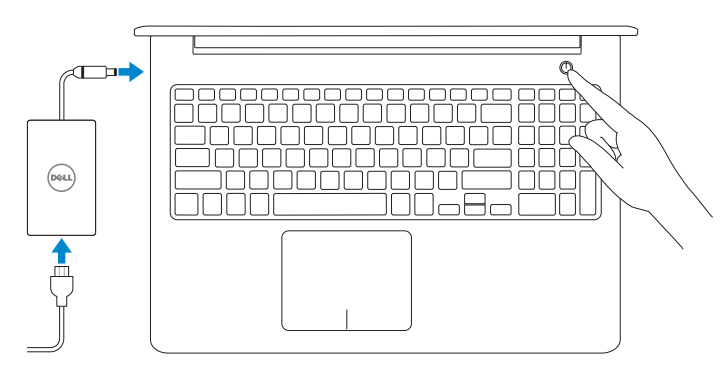

Stručná úvodní příručka Gyors üzembe helyezési útmutató Skrócona instrukcia uruchomienia Stručná úvodná príručka

#### Register your computer

Model počítače | Számítógép modell Model komputera | Model počítača

Registrace počítače | Regisztrálja a számítógépét Zarejestruj komputer | Zaregistrujte si počítač

Rady a nápověda | Súgó és tippek Pomoc i porady | Pomocník a rady

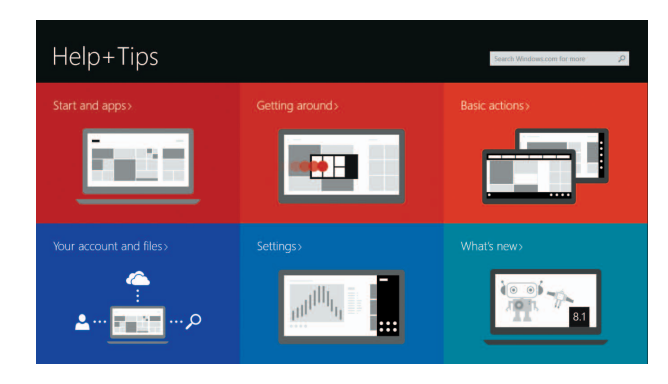

#### Dell Backup and Recovery

Dell Backup and Recovery | Dell Biztonsági mentés és helyreállítás Program Dell Backup and Recovery | Dell Backup and Recovery

#### Product support and manuals

Podpora a příručky k produktům Terméktámogatás és kézikönyvek Pomoc techniczna i podręczniki Podpora a príručky produktu

dell.com/support dell.com/support/manuals dell.com/windows8

#### Contact Dell

Kontaktujte společnost Dell Kérjen segítséget a Dell szakembereitől Kontakt z firmą Dell Kontaktujte Dell

dell.com/contactdell

#### Regulatory and safety

- **POZNÁMKA:** Pokud se připojujete k zabezpečené bezdrátové síti, na vyzvání zadejte heslo pro přístup k dané bezdrátové síti.
- **MEGJEGYZÉS:** Ha egy biztonságos vezeték nélküli hálózathoz csatlakozik, adja meg annak jelszavát, amikor erre a vezeték nélküli hálózathoz való hozzáféréshez szükség van.
- **UWAGA:** Jeśli nawiązujesz połączenie z zabezpieczoną siecią bezprzewodową, wprowadź hasło dostępu do sieci po wyświetleniu monitu.
- **Z POZNÁMKA:** Ak sa pripájate k zabezpečenej bezdrôtovej sieti, na výzvu zadajte heslo prístupu k bezdrôtovej sieti.

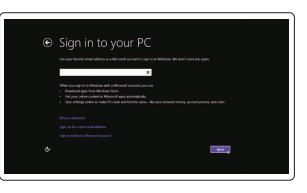

Regulace a bezpečnost Szabályozások és biztonság Przepisy i bezpieczeństwo Zákonom vyžadované a bezpečnostné informácie

dell.com/regulatory\_compliance

#### Regulatory model

P39F

Regulatory type Regulační typ | Szabályozó típus Typ | Regulačný typ

P39F001

Computer model

Směrnicový model | Szabályozó modell Model | Regulačný model

Inspiron 5548

#### © 2014 Dell Inc. © 2014 Microsoft Corporation.

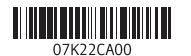

## Help and Tips

#### Enable security and updates

Aktivujte zabezpečení a aktualizace Kapcsolja be a számítógép védelmét és a frissítéseket Włącz zabezpieczenia i aktualizacje Povoľte bezpečnostné funkcie a aktualizácie

#### Connect to your network

Připojte se k síti Kapcsolódjon a hálózatához Nawiąż połączenie z siecią Pripojte sa k sieti

#### **MOTE:** If you are connecting to a secured wireless network, enter the password for the wireless network access when prompted.

#### Sign in to your Microsoft account or create a local account

Přihlaste se k účtu Microsoft nebo si vytvořte místní účet Jelentkezzen be a Microsoft fiókjába, vagy hozzon létre helyi fiókot Zaloguj się do konta Microsoft albo utwórz konto lokalne Prihláste sa do konta Microsoft alebo si vytvorte lokálne konto

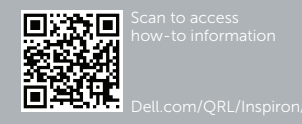

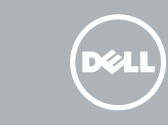

# Quick Start Guide

# Inspiron 15 5000 Series

## Features

Funkce | Jellemzők | Funkcje | Vlastnosti

1. Mikrofon prawy

2. Kamera Intel RealSense 3D –

opcjonalnie 3. Lampka stanu kamery 4. Mikrofon lewy

9. Lampka zasilania i stanu akumulatora 10. Lampka stanu dysku twardego

5. Gniazdo linki antykradzieżowej

6. Złącze zasilacza 7. Port USB 2.0 8. Czytnik kart pamięci

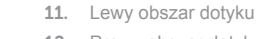

12. Prawy obszar dotyku

13. Gniazdo zestawu słuchawkowego

14. Porty USB 3.0 (2) 15. Złącze HDMI

- 16. Złącze sieciowe
- 17. Przycisk zasilania
- 18. Etykieta znamionowa

19. Etykieta ze znacznikiem serwisowym

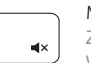

1. Pravý mikrofón

- 2. Intel RealSense 3D camera optional 12. Right-click area
- 3. Camera-status light
- 4. Left microphone
- 5. Security-cable slot
- 6. Power -adapter port
- 7. USB 2.0 port
- 8. Media-card reader
- 9. Power and battery-status light
- 10. Hard-drive status light
- 2. 3D kamera Intel RealSense voliteľné 12. Oblasť pravého tlačidla
- 3. Kontrolka stavu kamery
- 4. Ľavý mikrofón
- 5. Otvor pre bezpečnostný kábel
- 6. Port napájacieho adaptéra
- 7. Port USB 2.0
- 8. Čítačka pamäťových kariet
- 9. Kontrolka napájania a batérie
- 10. Indikátor stavu pevného disku

11. Oblasť ľavého tlačidla

- 9. Indikátor napájení a stavu baterie **19.** Štítek Service Tag
- 10. Kontrolka stavu pevného disku

13. Zdierka na slúchadlá

- 14. Porty USB 3.0 (2) 15. Port HDMI 16. Sieťový port
- 17. Tlačidlo napájania
- 18. Regulačný štítok

19. Servisný štítok

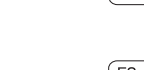

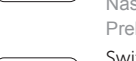

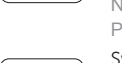

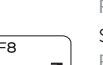

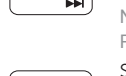

f F9

 $-10$ 

 $F5$ 

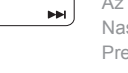

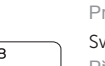

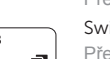

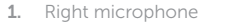

Ztlumení zvuku | Hang némítása Wyciszenie dźwięku | Stlmenie zvuku

#### $F2$ Decrease volume

1. Pravý mikrofon

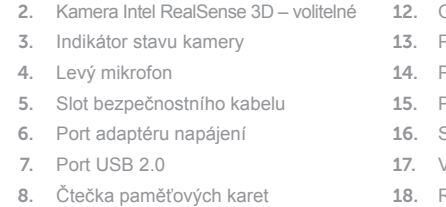

- 11. Oblast levého kliknutí
- 12. Oblast pravého kliknutí
- Port pro sluchátka
- Porty USB 3.0 (2)
- Port HDMI
- Síťový port
- Vypínač
- 18. Regulační štítek
- 

- 1. Jobb oldali mikrofon 2. Intel RealSense 3D kamera – opcionális 12. Jobb oldali kattintás terület 3. Kamera állapot jelzőfény 4. Bal oldali mikrofon 5. Biztonsági kábel foglalata 6. Tápadapter port 7. USB 2.0 port 8. Médiakártya-olvasó 9. Tápellátás- és akkumulátorállapot- 19. Szervizcímke
- 10. Merevlemez-meghajtó státuszjelző lámpa

jelző fény

- 11. Bal oldali kattintás terület
- 
- 13. Fejhallgató port
- 14. USB 3.0 portok (2 db)
- 15. HDMI port
- 16. Hálózati port
- 17. Bekapcsológomb
- 18. Szabályozási címke
- 

## Shortcut keys

Klávesové zkratky | Billentyűkombinációk Skróty klawiaturowe | Klávesové skratky

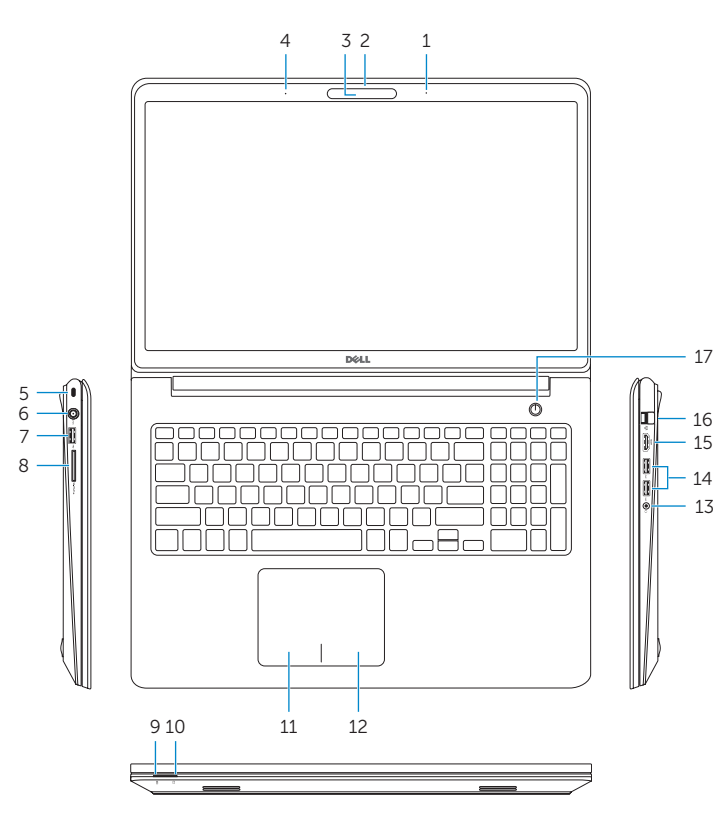

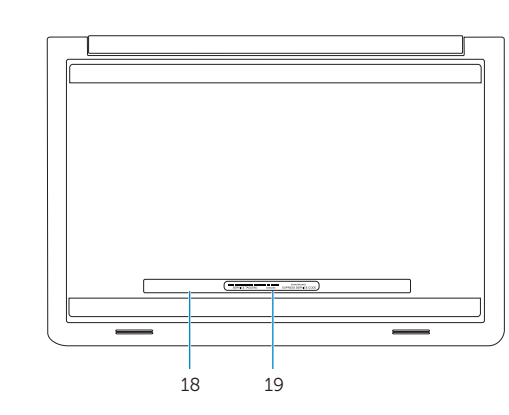

11. Left-click area

13. Headset port 14. USB 3.0 ports (2) 15. HDMI port 16. Network port 17. Power button 18. Regulatory label 19. Service Tag label

#### Mute audio

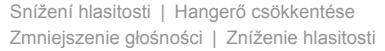

#### Increase volume

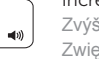

Zvýšení hlasitosti | Hangerő növelése Zwiększenie głośności | Zvýšenie hlasitosti

#### Play previous track/chapter

Přehrání předchozí skladby/kapitoly | Az előző zeneszám/fejezet lejátszása Poprzedni utwór/rozdział | Prehrať predchádzajúcu stopu/kapitolu

## Play/Pause

Přehrávání/pozastavení | Lejátszás/Szünet

Odtwarzanie/wstrzymanie | Prehrávanie/pozastavenie

#### Play next track/chapter

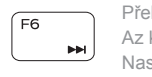

Přehrání následující skladby/kapitoly Az következő zeneszám/fejezet lejátszása

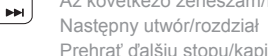

Prehrať ďalšiu stopu/kapitolu

#### Switch to external display

Přepnutí na externí displej | Váltás külső kijelzőre

Przełączenie na wyświetlacz zewnętrzny | Prepnutie na externý displej

#### Open Search charm

Otevření ovládacího tlačítka Hledat | Keresés szimbólum megnyitása Otwarcie panelu Wyszukiwanie | Otvorenie kľúčového tlačidla Hľadať

## Toggle keyboard backlight (optional)

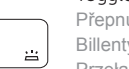

Přepnutí podsvícení klávesnice (volitelné) Billentyűzet háttérvilágításának váltása (opcionális)

Przełączenie podświetlenia klawiatury (opcjonalnie) Prepínanie podsvietenia klávesnice (voliteľné)

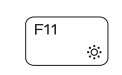

## Decrease brightness

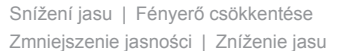

#### Increase brightness

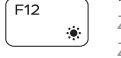

Zvýšení jasu | Fényerő növelése Zwiększenie jasności | Zvýšenie jasu

#### Turn off/on wireless

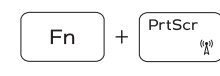

Zapnutí/vypnutí bezdrátového připojení Vezeték nélküli funkció ki- vagy bekapcsolása Włączenie/wyłączenie sieci bezprzewodowej Vypnutie/zapnutie bezdrôtovej komunikácie

#### Toggle Fn-key lock

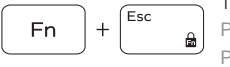

Přepnutí zámku klávesy Fn | Fn-gomb zár ki-/bekapcsolása Przełączenie klawisza Fn | Prepínanie zamknutia klávesu Fn

#### NOTE: For more information, see *Specifications* at dell.com/support .

- **POZNÁMKA:** Další informace naleznete na stránce *Technické údaje* na webu **dell.com/support** .
- **MEGJEGYZÉS:** További információért, lásd a *Specifications* részt a **dell.com/support** oldalon.
- **UWAGA:** Aby uzyskać więcej informacji, zobacz *Dane techniczne* na stronie **dell.com/support** .
- **POZNÁMKA:** Pre ďalšie informácie pozrite časť *Specifications* na **dell.com/support** .